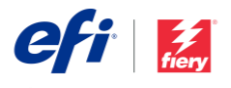

# Podręcznik instalacji oprogramowania Fiery JobFlow

Opcje instalacji oprogramowania Fiery® [JobFlow™](http://www.efi.com/fieryjobflow) różnią się w zależności od typu posiadanego serwera Fiery.

- W przypadku serwerów Fiery FS200 Pro lub nowszych serwerów zewnętrznych oprogramowanie Fiery JobFlow należy zainstalować bezpośrednio na serwerze Fiery.
	- o Oprogramowanie Fiery JobFlow można zainstalować także na oddzielnym komputerze z systemem Windows, zamiast instalować je bezpośrednio na serwerze Fiery.
	- o Większość serwerów Fiery FS200 Pro i nowszych ma fabrycznie zainstalowane oprogramowanie JobFlow Base (wersję bezpłatną). W takim przypadku przejdź do kroku 4 poniżej.
- W przypadku starszych zewnętrznych serwerów Fiery (FS150 Pro, FS100 Pro, System 10 lub System 9R2) zainstaluj oprogramowanie Fiery JobFlow na oddzielnym komputerze z systemem Windows.
- W przypadku serwerów Fiery XF 7 lub nowszych należy zainstalować aplikację Fiery JobFlow na oddzielnym komputerze z systemem Windows.

## **Sprawdź, jaki serwer Fiery posiadasz:**

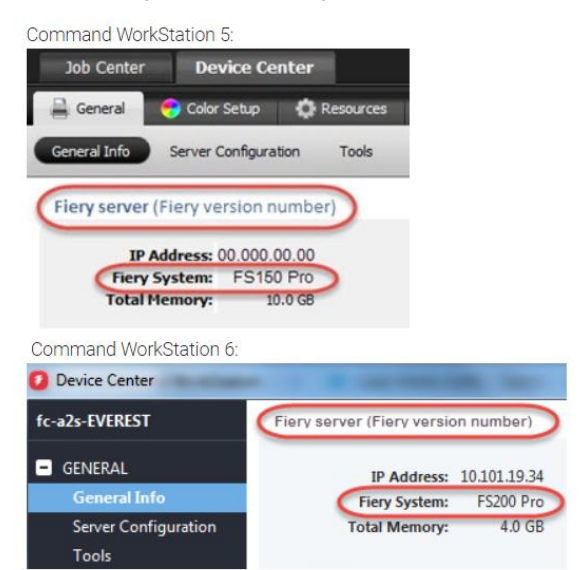

• W przypadku wszystkich wbudowanych serwerów Fiery zainstaluj oprogramowanie Fiery JobFlow na oddzielnym komputerze z systemem Windows. W celu połączenia serwera Fiery z oprogramowaniem Fiery JobFlow należy zainstalować i włączyć opcjonalny pakie[t Fiery Productivity Package](http://www.efi.com/productivitypack) (Fiery FS350 i starsze wersje) lub [Fiery Automation Package.](http://www.efi.com/fieryautomation) 

W przypadku, gdy oprogramowanie JobFlow jest zainstalowane na oddzielnym komputerze z systemem Windows lub na serwerze Fiery, konieczne jest także zainstalowanie oprogramowania Fiery Command WorkStation® na tym samym komputerze/serwerze. Aby w pełni wykorzystać moduł Impose w programie Fiery JobFlow, należy zainstalować program Fiery Impose wraz z licencją na tym samym komputerze z systemem Windows lub serwerze Fiery.

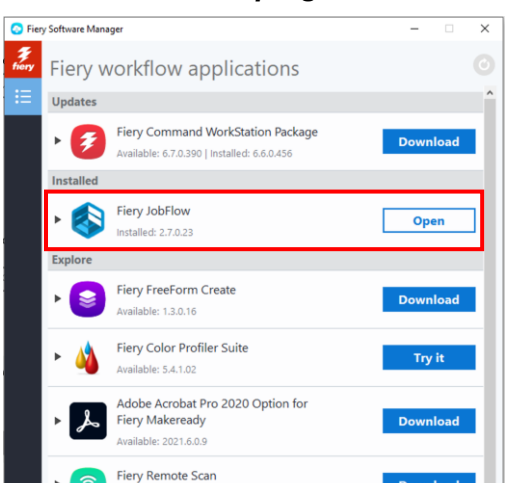

# *Jak zainstalować oprogramowanie Fiery JobFlow:*

1. Do pobrania i instalacji programu Fiery JobFlow potrzebne jest oprogramowanie Fiery Software Manager. Jeśli jeszcze go nie masz, możesz pobrać je [tutaj](http://fiery.efi.com/cws6-windows-fsm)

Po zainstalowaniu aplikacji Fiery Software Manager otwórz ją i kliknij przycisk Pobierz dotyczący aplikacji Fiery JobFlow.

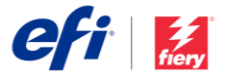

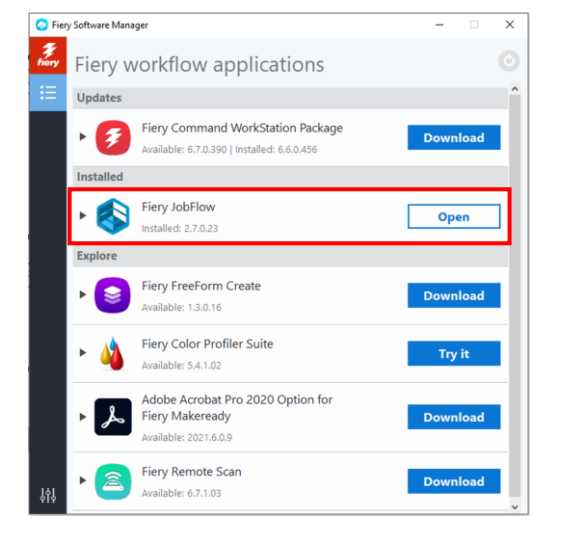

2. Po zakończeniu pobierania kliknij przycisk Zainstaluj i postępuj dalej zgodnie z instrukcjami. Po zakończeniu instalacji program Fiery JobFlow utworzy skrót na pulpicie.

WAŻNE: Oprogramowanie Fiery Command WorkStation musi zostać zainstalowane przed instalacją oprogramowania Fiery JobFlow. W przeciwnym razie zostanie wyświetlony następujący komunikat o błędzie:

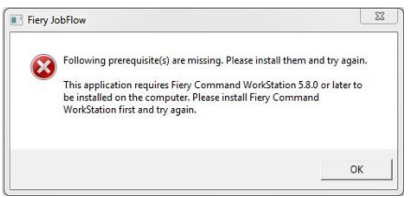

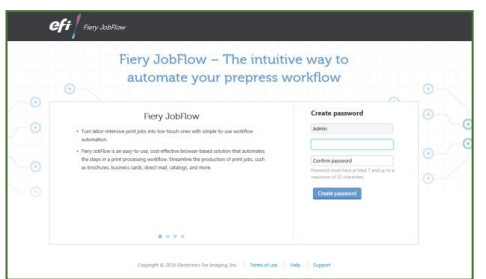

3. Dwukrotnie kliknij skrót do programu Fiery JobFlow na pulpicie i utwórz swoją nazwę użytkownika programu Fiery JobFlow. Domyślna nazwa użytkownika to Admin. Utwórz zgodne z wymaganiami hasło, a następnie kliknij opcję Utwórz hasło.

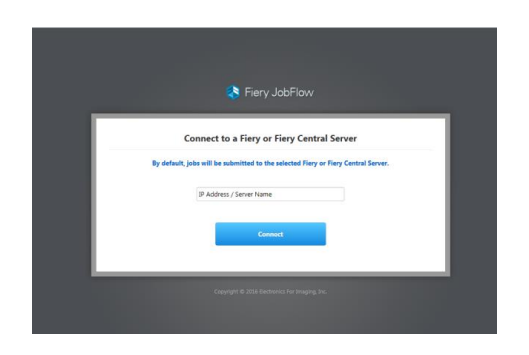

4. Podaj adres IP lub nazwę serwera Fiery, który ma być podłączany jako domyślne urządzenie wyjściowe.

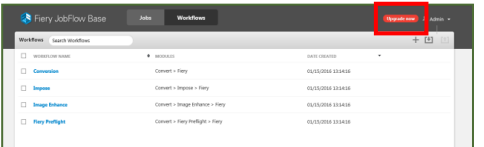

5. Nastąpi zalogowanie do bezpłatnej wersji oprogramowania — Fiery JobFlow Base. Jeśli masz

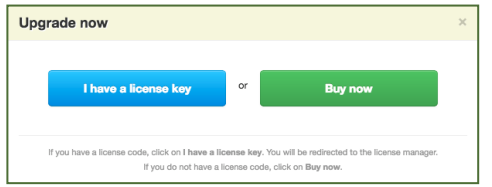

kod licencyjny wersji płatnej lub darmowej wersji 30 dniowej, kliknij przycisk Zaktualizuj teraz.

6. Kliknij przycisk "Mam klucz licencyjny". Postępuj zgodnie z instrukcjami, aby wprowadzić kod aktywacyjny licencji.

Zacznij tworzyć własne przepływy pracy lub pobierz i zaimportuj gotowe do użycia przepływy pracy z Biblioteki Fiery JobFlow pod adresem [resources.efi.com/JobFlow/Library.](http://resources.efi.com/JobFlow/Library)

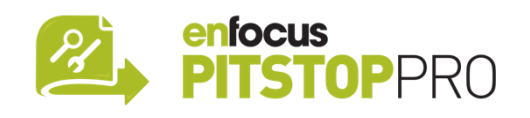

# *Enfocus PitStop Pro*

[Bezpłatna 30-dniowa wersja próbna programu Fiery](http://fiery.efi.com/jobflow/freetrial30)  [JobFlow](http://fiery.efi.com/jobflow/freetrial30) obejmuje również domyślną bibliotekę zasobów Enfocus PitStop Pro.

## **Opcjonalnie**

Jeśli chcesz tworzyć własne zasoby Enfocus PitStop Pro, pobierz instalator Enfocus PitStop Pro, korzystając z poniższych łączy, i wykonaj procedurę aktywacji:

#### **Mac:**

<http://download.efi.com/jobflow/enfocuspitstop/mac>

#### **Windows:**

<http://download.efi.com/jobflow/enfocuspitstop/windows>

**Uwaga:** Użytkownicy, którzy zdecydują się na zakup pełnej wersji oprogramowania Fiery JobFlow, otrzymają również licencję na oprogramowanie Enfocus PitStop Pro.

EFI™ to międzynarodowa firma technologiczna i światowy lider rozwiązań dla druku cyfrowego. Z pasją wspomagamy rozwój firm naszych klientów dzięki skalowalnemu portfolio produktów, rozwiązań, usług oraz światowej klasy partnerstwu w zakresie produkcji tablic informacyjnych i reklamowych, opakowań, tekstyliów, płytek ceramicznych, materiałów budowlanych, druku komercyjnego i spersonalizowanych dokumentów wraz z szeroką gamą maszyn drukarskich, tuszów, cyfrowych serwerów wydruku i oprogramowania do obsługi przepływu pracy. To wszystko razem pracuje na wzrost zysków, redukcję kosztów oraz optymalizację wydajności – zadanie po zadaniu, rok po roku. Dowiedz się więcej na www.efi.com.

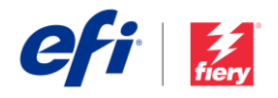

Nothing herein should be construed as a warranty in addition to the express warranty statement provided with EFI products and services.

ColorGuard, ColorRight, Command WorkStation, ColorWise, EFI, the EFI logo, Electronics For Imaging, EFI Fiery, the Fiery logo, Fiery Compose, Fiery Driven, the Fiery Driven logo, Fiery Edge, Fiery Essential, Fiery HyperRIP, Fiery Impose, Fiery Impress, Fiery ImageViewer, Fiery Intensify, Fiery JobExpert, Fiery JobFlow, Fiery JobMaster, Fiery Prep-it, Fiery Prints, the Fiery Prints logo, Fiery TrueBrand, FreeForm, MicroPress, IQ, PrintMe, RIPChips, RIP-While-Print, Spot-On, Spot Pro, and WebTools are trademarks or registered trademarks of Electronics For Imaging, Inc. and/or its wholly owned subsidiaries in the U.S. and/or certain other countries. All other terms and product names may be trademarks or registered trademarks of their respective owners and are hereby acknowledged.